# **Het verwerken van de HAP berichten in Promedico**

De HAP verstuurt 2 soorten berichten.

- 1) Het reeds bekende edifactbericht. Verwerking van dit bericht gebeurt op de bekende manier. (Medvry)
- 2) Het LSP-bericht dat op de achtergrond in het journaal wordt verwerkt. Zoals ook de retourrecepten op de achtergrond verwerkt worden. Terugkoppeling via LSP kan alleen, als het LSP bevraagd mocht/kon worden en de medewerker op de HAP ingelogd is met zijn/haar eigen UZI pas ( dus niet met een Nood pas)

Wanneer je een bericht gaat verwerken, kijk dan via tab 'Overzicht' in het journaal of het bericht van de HAP er al in staat. Het staat er als een gewoon contact met S,O,E,P regel en de naam van de arts als auteur. Als je dat bericht ziet staan, zou je het edifactbericht niet meer hoeven te verwerken. Je herkent het aan de contactsoort TD, CD of VD.

# **Edifact bevat meer informatie dan LSP**

Je kunt even lezen wat er gebeurd is en of er nog navolging door jou nodig is. En dan kun je het onverwerkt verwijderen. Let op: in het edifactbericht is er een kopje 'R'. Hierin staan administratieve gegevens, zoals tijdstip van aanname en afsluiten van de call, een callnummer en wie het contact heeft gefiatteerd. Deze gegevens staan NIET in het LSP-bericht.

### **Archivering van de berichten**

Het edifactbericht wordt in het journaal opgeslagen wanneer je het bericht bewerkt en koppelt aan een ICPC-code. En je kunt een toelichting opschrijven of kopiëren uit het bericht. Het bericht is bovendien terug te lezen in het correspondentie-overzicht.

Het LSP-bericht komt NIET in het correspondentie-overzicht. Staat dus alleen in het journaal.

### **Dubbele episodes**

Het LSP-bericht is gestructureerd: de S regel komt op de S-regel van het contact etc. Maar ook de toegekende episode komt als nieuwe episode mee. En dus als nieuwe episode in het episode-overzicht. Het kan nodig zijn (meer wel dan niet) om deze episode die door onze HAP-collega gemaakt is, nog te koppelen aan een bestaande episode. Dat maakt het verwerken helaas alsnog bewerkelijk.

Onderstaand presentatie van beide berichten in het journaal:

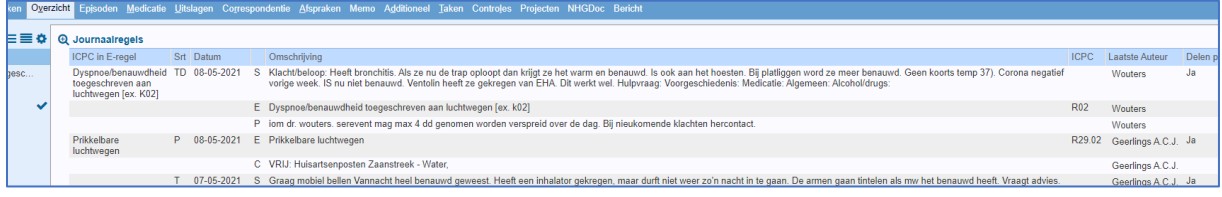

En in het overzicht 'correspondentie' zie je wel het bewerkte edifactbericht, maar niet het LSP-bericht:

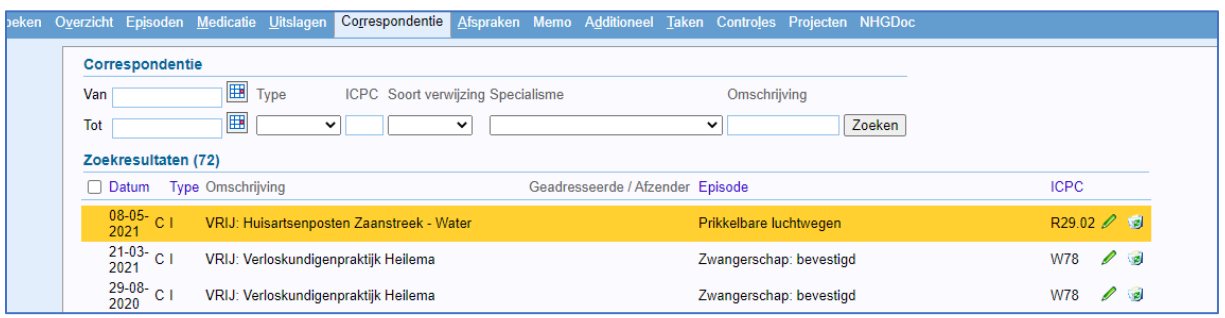

# **Het zoeken van LSP berichten:**

Het Waarneem Retourberichten-overzicht

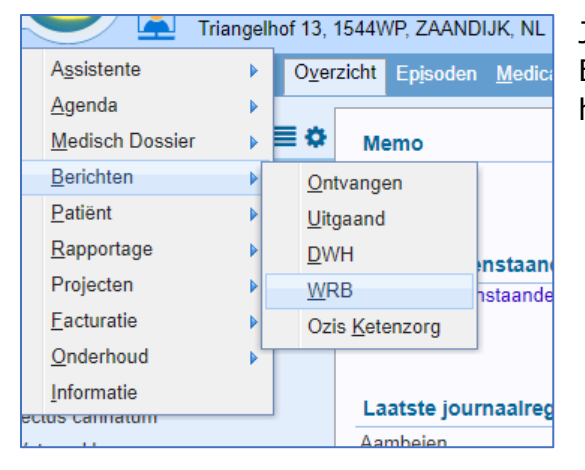

Je kunt op verschillende manieren zoeken; En bij aanklikken van de regel ga je naar het journaal waar het contact staat.

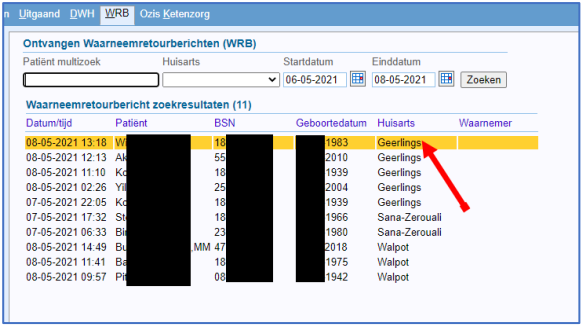

### **De mogelijkheden:**

1) Alleen LSP-berichten ontvangen

Wanneer je alleen de LSP-berichten zou ontvangen, moet je in het overzicht WRB zien wat er in de waarneming met jouw patienten is gebeurd en of er van jouw kant nog actie nodig is. Je gaat gemakkelijk naar het betreffende deel van het journaal en je kunt de episode van de HAP koppelen aan de juiste in jouw HIS.

Alleen terugkoppeling via het LSP is niet mogelijk omdat niet van iedere patient het LSP bevraagd kan/mag worden.

- 2) Als je alleen de edifactberichten ontvangt, verandert er niets.
- 3) Wil je het beste van twee? Kijk tijdens het verwerken van het edifactbericht of het bericht al via LSP-bericht in het journaal is ingeschoten (tab Overzicht). Als ja, dan kun je via tab Bericht weer naar het bericht en het verwerken (voor het correspondentiedossier) of gewoon verwijderen.

# **Geen toegang tot de mijn patiënten module, volg dan de volgende stappen:**

- **1.** Mail naar [a.brink@hzwhuisartsenzorg.nl](mailto:a.brink@hzwhuisartsenzorg.nl) om ingeschreven te worden in VipLive Spoed EPD onder vermelding van:
	- Volledige naam
	- Uzi pas nummer
	- Eerder met Topicus / VipLive Spoed EPD gewerkt ja/nee
- **2.** Aanvragen "mijn patiënten module" door een mail te sturen naar [zg@calculus.nl](mailto:zg@calculus.nl) onder vermelding van
	- Volledige naam
	- Uzi pas nummer

# **Mijn Patiënten module**

Via de knop Zorgportaal kom je bij VIP life en de Mijn patiënten module van Topicus.

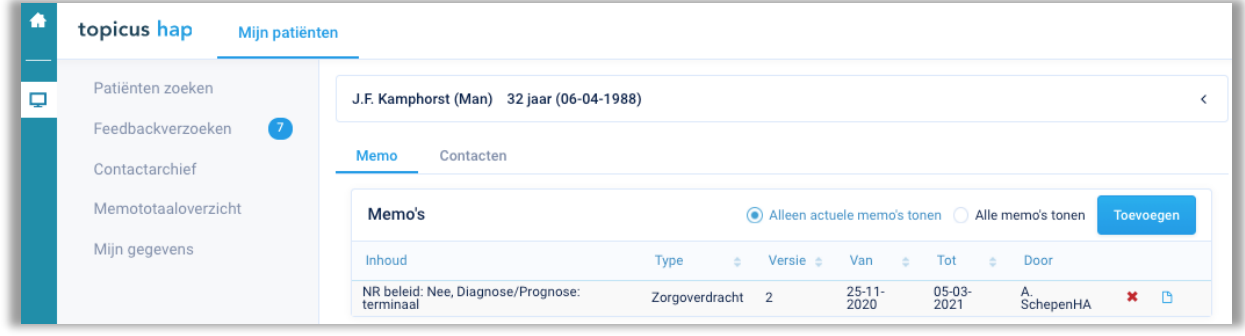

Hier kun je zien of iemand een feedback verzoek aan je heeft gestuurd, of dat iemand je feedback heeft gegeven.

Via patiënt zoeken kun je een Memo (overdracht) aan de patiënt koppelen.

- Klik op toevoegen
- Kies het juiste format voor de overdracht (overdracht of Palliatief) U kunt de journaal regels wel kopiëren (Ctrl C en Ctrl V) vanuit het HIS, maar de medicatie en episodes moet handmatig invoeren.

In het memototaaloverzicht kun je zien welke overdrachten er voor je patiënten zijn en wanneer ze verlopen. Een overdracht is standaard 3 maanden geldig in Topicus.

Je kunt hem dan verlengen of aangeven dat het niet meer van toepassing is.

Via Patiënten zoeken, kun je een patiënt die overleden is op overleden zetten. Dit doe je door:

- Patiënt zoeken op bsn nummer of geb. datum
- Patiëntkaart openen
- Overlijdensdatum invullen (linker zijde van de kaart)
- Patient uitschrijven ( rechterzijde van de kaart)
- Als reden uitschrijving : overleden